## **Instalação Certificado Digital A1**

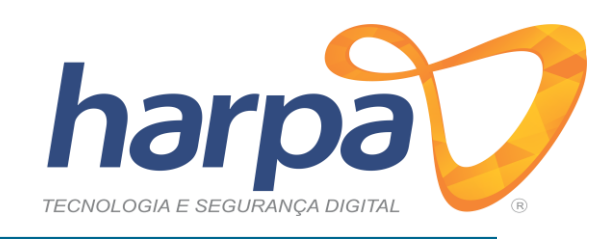

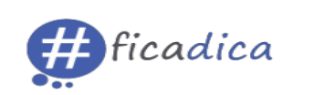

A senha não pode conter caracteres especiais. Ao utilizar letras maiúsculas e minúsculas lembre-se que elas interferem na autenticação. A senha é de conhecimento e uso exclusivo do titular do Certificado. Por motivos de segurança, **a Harpa Tecnologia não conhece ou guarda nenhuma das senhas de seus clientes**. Recomenda-se fazer a guarda da Cópia de Segurança (backup) em local externo ao computador, principalmente para os casos de formatação do equipamento.

Em caso de perda do arquivo será necessário realizar uma nova emissão.

**Número do protocolo de instalação Anote aqui: \_\_\_\_\_\_\_\_\_\_\_\_\_\_\_\_\_\_** 

**Senha de Instalação/Revogação Anote aqui: \_\_\_\_\_\_\_\_\_\_\_\_\_\_\_\_\_\_\_**

**(8 a 20 caracteres)** 

O Certificado deve ser revogado em caso de perda ou roubo. Efetuar a instalação somente em sistema operacional Windows a partir do Windows 8, XP e Server. A instalação do Certificado Digital modelo A1 nos sistemas operacionais MacOS e Linux deve ser através da cópia de segurança em arquivo do tipo .pfx, e no navegador Firefox. O seu Certificado Digital estará liberado para instalação e uso no horário combinado no momento da validação.

## **Passos para a Instalação:**

✓ **Remova todas as mídias USB do seu computador**

- ✓ **Acesse o site [www.harpatecnologia.com.br](http://www.harpatecnologia.com.br/)**
- ✓ **Escolha a opção Suporte**
- ✓ **Clique em Certificado A1**
- ✓ **Realize o download do programa**
- ✓ **Execute o assistente de instalação e clique em "Instalar Certificado"**

✓ **Siga as telas indicadas até concluir a instalação**

✓ **Observe que na Área de Trabalho ou na pasta em que você escolher do seu computador será criado um arquivo no formato .pfx, que deve ser salvo obrigatoriamente, conforme a** 

**imagem ao lado:** 

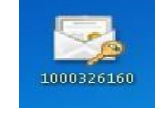

**Dúvidas contate-nos pelo telefone: (49) 3644-0640**

**HARPA TECNOLOGIA LTDA –** RUA DIVISOR, 156, NOSSA SENHORA DE FÁTIMA, BARRACÃO/PR, 85700-000 [www.harpatecnologia.com.br](http://www.harpatecnologia.com.br/)

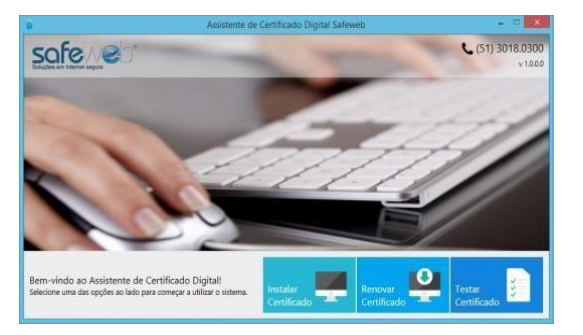